## Slab Wise Fee Structure

Slab wise Fee structure is used to view fee structure based on the the slab created and assigned to the fee group.

To create Slab - Creating Slab

To open this type of fee structure click on "Slab Wise Fee Structure" under "Fee Structure".

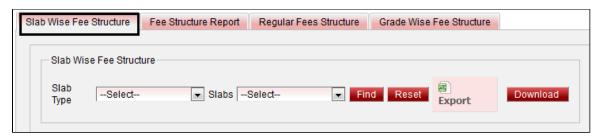

Select Slab type, Slab name and click on Find. All the data will be displayed below.

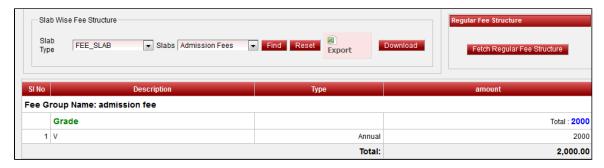

Here, to whichever classes the **admission fees** is assigned will display here with the total amount of each class and with a Grand total of that fees at the bottom.